- 1) All new vendors must complete a vendor application form.
	- a) Review vendor signature on vendor form. If missing, obtain forms with signature from department.
	- b) Review citizenship status field
		- i) If foreign national ad-hoc approve to the Tax & Compliance group (10739) and fax all documents to X4296 then approve the e-doc. No additional steps are needed.
	- c) Review vendor email address. If email address includes: *@uchc.edu or @ct.gov* discuss vendor with supervisor
	- d) Review UConn student and State of Connecticut Employee fields
		- i) If current UConn student and paying for services confirm with Peoplesoft that student is not currently enrolled.
		- ii) If a former or current State of Connecticut Employee confirm with Genesys that employee has been gone for 1 year or more. If less than a year discuss with supervisor
- 2) Individuals being set up for services or royalties must complete a W-9.
	- a) Review vendor signature on W-9. If missing, obtain W-9 with signature from department.
- 3) Vendor Name field must be identical to the W-9 & vendor form
	- a) Legal names as per W-9 should be in vendor name field in KFS
	- b) Check name or social security number in Peoplesoft (SA-Student Admin)
		- i) Verify citizenship status in Peoplesoft to vendor form, if foreign national ad-hoc to the Tax & Compliance group (10739) and fax all documents to X4296 then approve the e-doc
		- ii) If there is a match and is a refund, reimbursement or Candidate use Peoplesoft number as Alias, enter social security number in KFS and move to step 5.
		- iii) If no match and is a refund, reimbursement or Candidate move to step 5.

- iv) If there is a match and vendor is performing services, check Genesys
- v) If vendor is in Genesys, confirm that the employee has been gone for 1 year or more. If less than a year discuss with supervisor
- 4) Verify IRS TIN with e-services and perform debarment screening
- 5) Check name in LDAP (KFS Admin Tab)
	- a) If vendor is in LDAP and is a refund, reimbursement or candidate disapprove and tell the department to use LDAP.
- 6) Vendor Type = Purchase Order/DV.
- 7) Is this a foreign vendor- yes/ no. If yes, ad-hoc approve to Tax & Compliance group (10739) and fax all documents to X4296 then approve the e-doc.
- 8) Tax number verified on IRS website, which should match the W-9. FYI, this field can be blank for refunds, reimbursements and candidates only, make sure to add hold code and complete restricted reason field.
- 9) Tax number Type is based on W-9. (Dec 2014 is current version)
- 10)Ownership type is based on W-9 see typical list below:

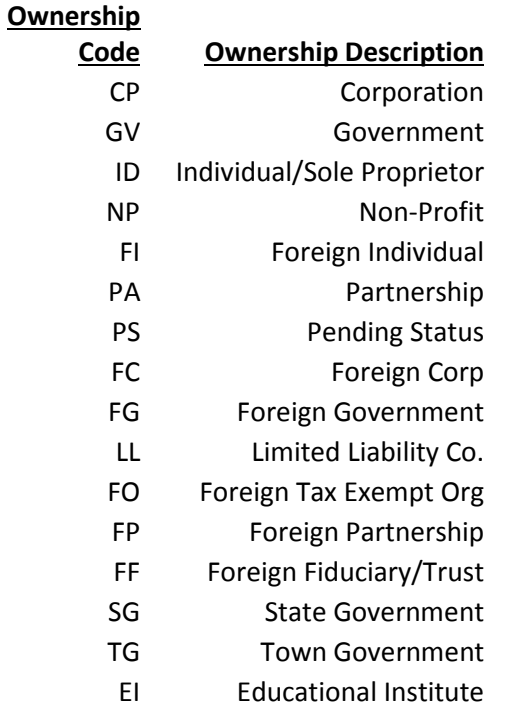

TE Trust/Estate

11)Ownership type category should correspond with the business type on application. Select appropriate type below:

> UConn Student Legal Services Health Care Services Entertainment Royalties State Employee UConn Employee Non UConn Student Affiliated Employee CT Cert-123

- 12)W-9 received yes/no.
- 13)Backup withholding dates need to be deleted if filled in (rarely used should not be filled out by staff of UConn).
- 14)Debarred field for individuals when checked then select yes/no. FYI "no" means website was checked and the business does not appear.
- 15)Payment terms should be selected by department. If none is selected then select net 1 day.
- 16)Select the taxable indicator for Individuals and LLC entities. If an individual provides legal services, medical services, entertainment and/or public speaking this vendor is reportable and the taxable indicator should be checked.
- 17)Check vendor hold code field to be sure its appropriately marked. FYI--NRA supersedes A&E. Vendor hold codes below should explain the reason for hold code and should be entered in restricted reasons field. See below for current hold codes:

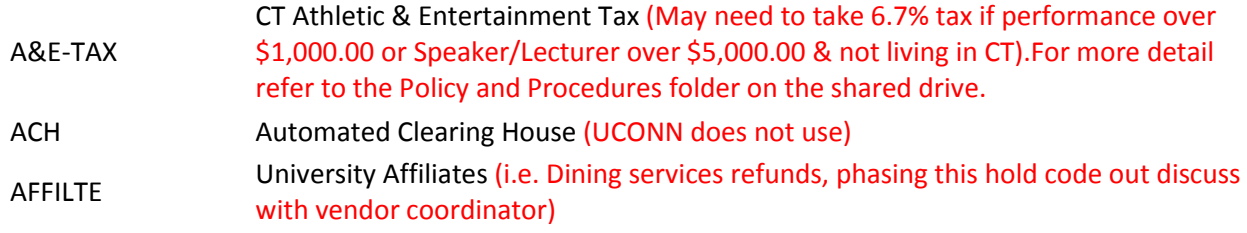

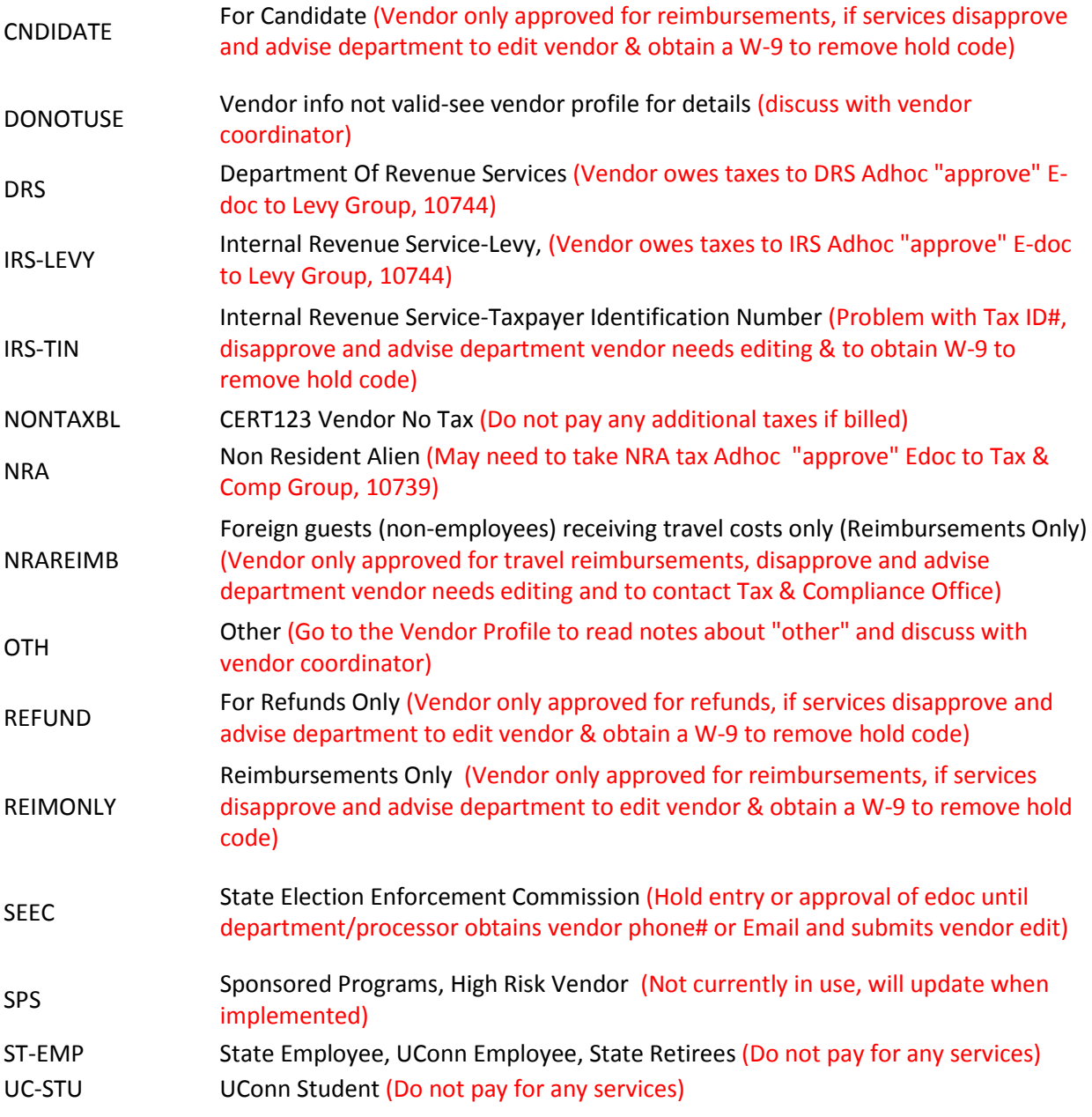

18)Purchase Order (PO) address fields and remit address fields.

a) If any address is foreign, ad-hoc approve to the Tax & Compliance group (10739) and fax all documents to X4296 then approve the e-doc.

- b) The default PO address should be the address from the W-9 (this address will be used for 1099 purposes). If there is a different address on the vendor application then it should be entered as an additional PO address.
- c) If the remit and PO address are the same you only have to add one address and it has to be the PO default address.
- d) If the vendor is a DV upload type vendor (e.g. Utilities, dining services, husky bucks, Babbidge and law library vendors) then PO default address needs to be the same as the remit address.
- e) PO address fax number field is the default for the delivery of the purchase order. Be sure that a fax number is in this field. If they don't have a fax then the email address is used by purchasing to send PO. Verify email address is correct. Review for misspelling and typos.
- f) If you have multiple PO and remit addresses only one can be selected as the default address.
- 19)Review contact information tab with vendor form. You may put attention information on address line 1.
- 20)Supplier diversity tab should accompany certificate if this is marked yes, verify information in e-doc with certification for accuracy. These are CT vendors only.
- 21)Alias tab should include DBAs, Peoplesoft numbers for students, old FRS vendor number and UConn employee number. \*\*Remember once you submit an alias you can't delete it.
- 22)Review vendor phone number with vendor form.